## Vejledning til Photofiltre nr. 123

Side 1

#### Lave fotocollage som kan bruges på 20 x 30 cm fotopapir

Hvis man selv i fotoprogrammet vil lave lidt collager med foto og tekst, og det til sidst skal bruges til at få lavet et 20x30 cm. Foto skal man lige tænke på hvor stort man skal lavet det i pixels.

På nettet har jeg fundet dette som er en lille rettesnor.

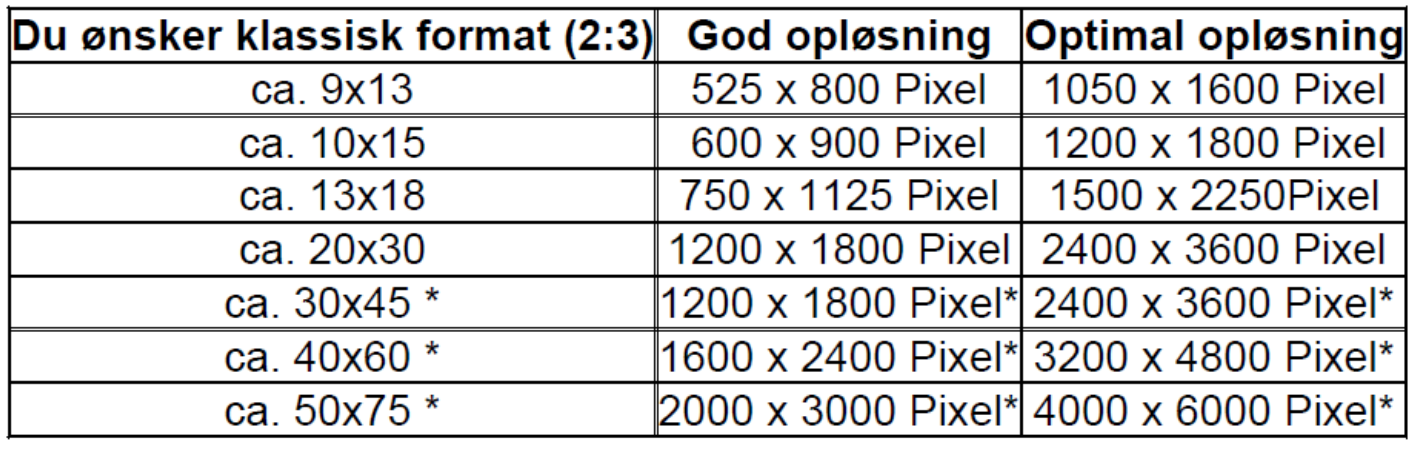

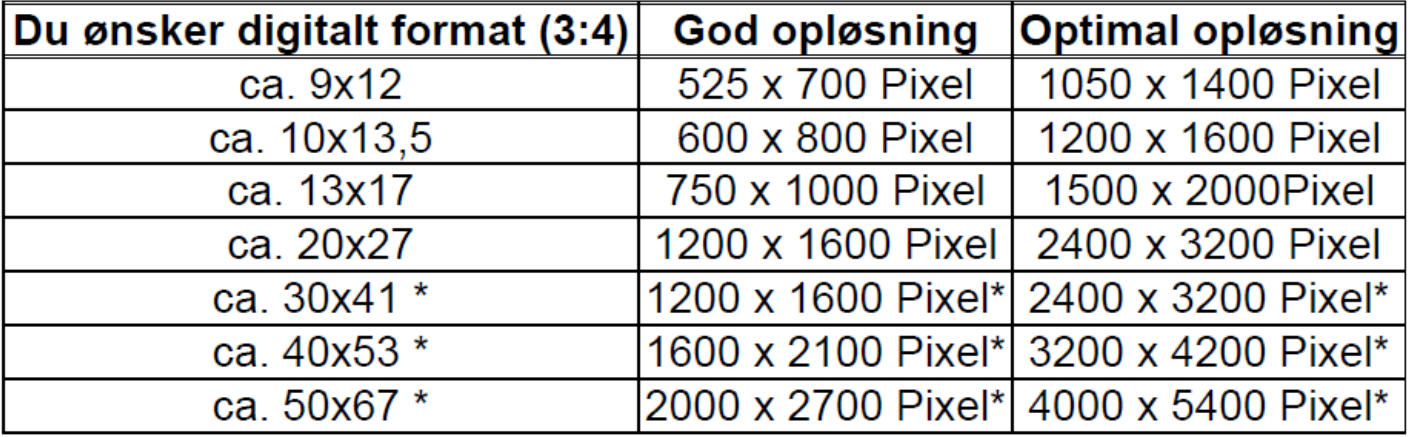

\*ved normal synsafstand til plakater

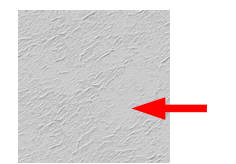

I Photofiltre 7 ligger nogle faste baggrunde. Men man kan selv tilføje nye. Det er specielle baggrunde "Seamless patterns" sådan at man kan udfylde flader.

Her bruger vi en der hedder Sandstone1. Du kan også downloade den

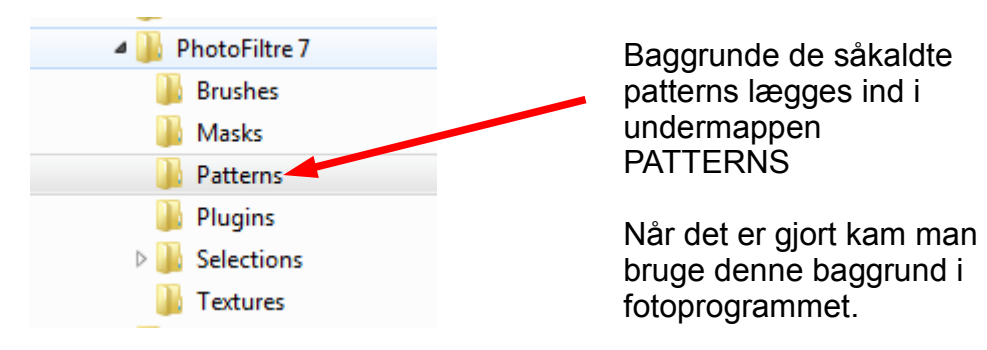

### Vejledning til Photofiltre nr. 123 Side 2

#### Lave fotocollage som kan bruges på 20 x 30 cm fotopapir

Vi er nu klar til at starte på collagen

Da vi skal være sikker på at det er stort nok i pixels kan man lave en mellemløsning. 1600 x 2400 som passer til 2:3, eller 1800 x 2700 som også er 2:3 format. Og altså passer til 20 x 30 foto.

I denne vejledning laver vi det ud fra 1600 x 2400 pixels.

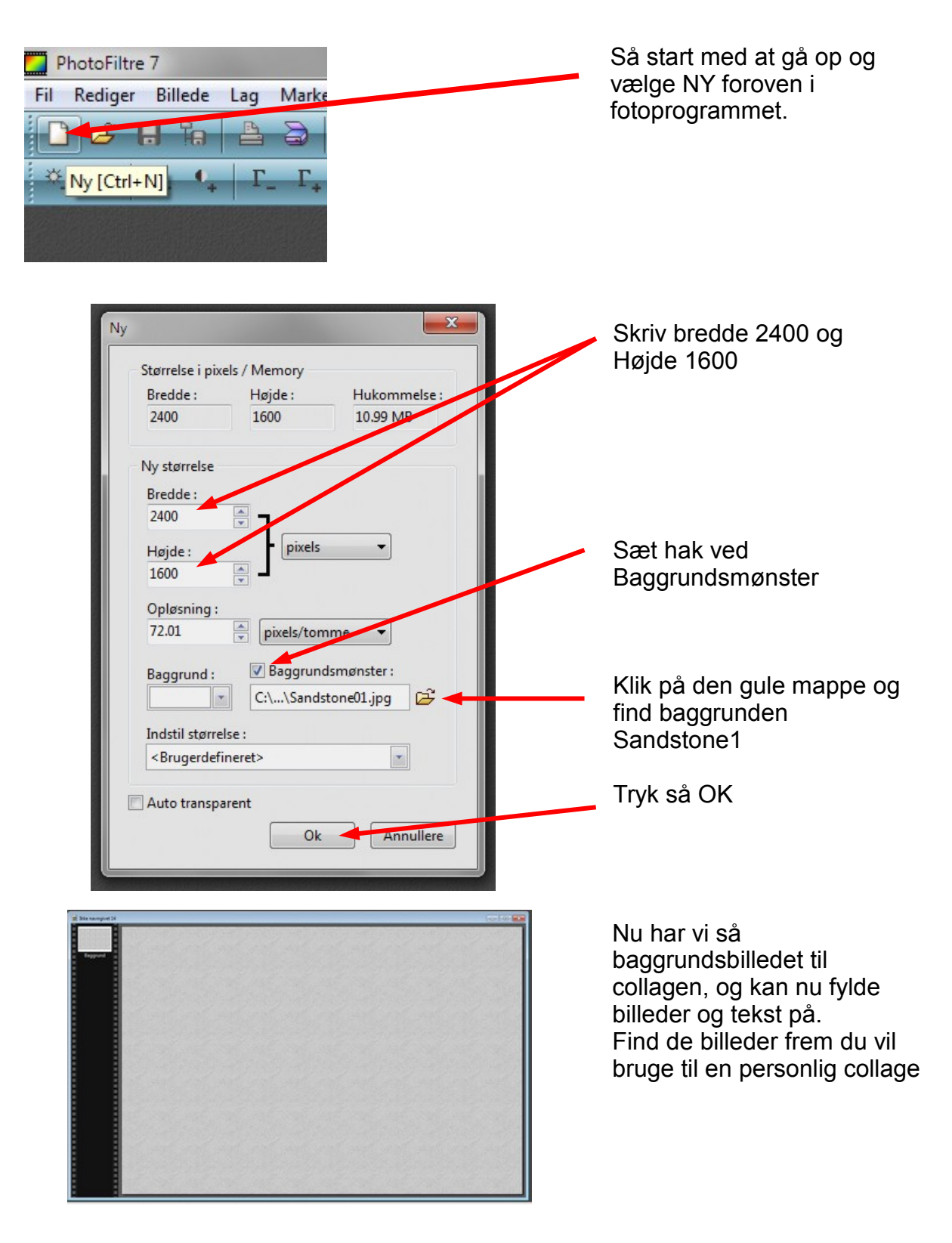

#### Vejledning til Photofiltre nr. 123 Side 3

#### Lave fotocollage som kan bruges på 20 x 30 cm fotopapir

De billeder du finder frem af dine egne laver du en kopi af og bruger kopierne. Mine egne originalbilleder er i forholdet 3:4. og jeg beskærer dem stort set altid til 2:3 format. Men i dette tilfælde hvor det er collage bestemmer du selv hvilket format du vil ha' dem i.

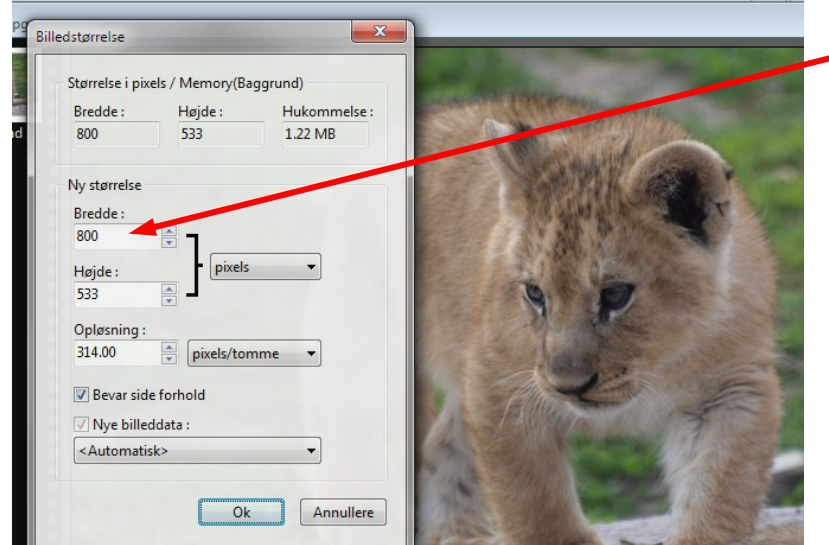

Bredden på billederne sætter du til 800 pixels.

I denne vejledning er der brugt 5 billeder

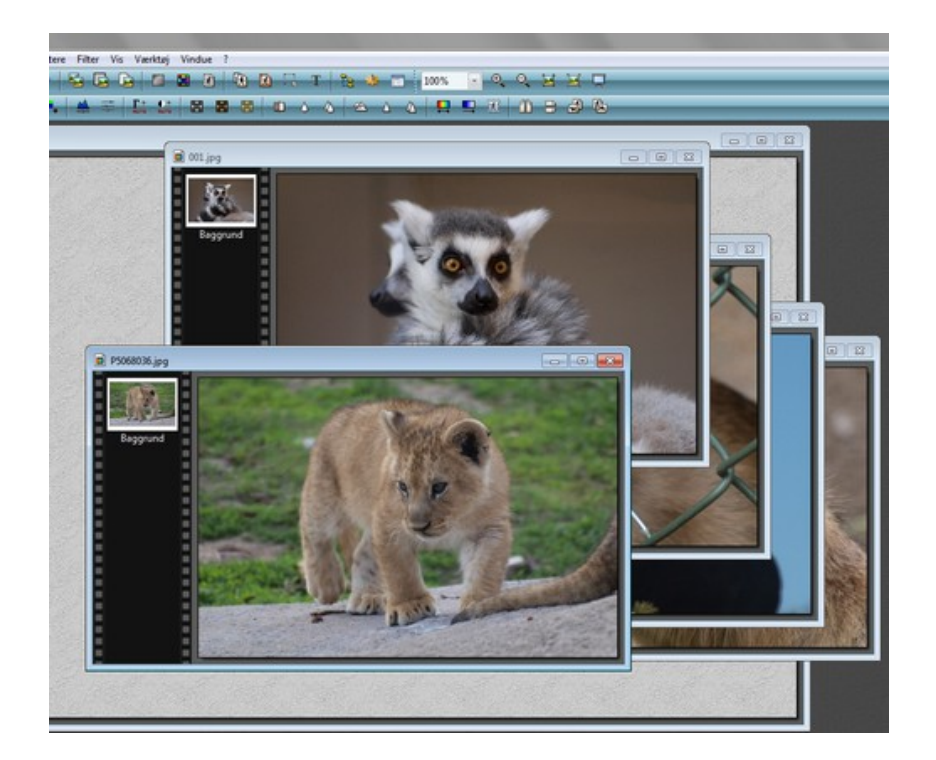

Her er alle billederne . som er nu sat ned til 800 pixels i størrelsen, og klar til at kopiere ind på baggrunden

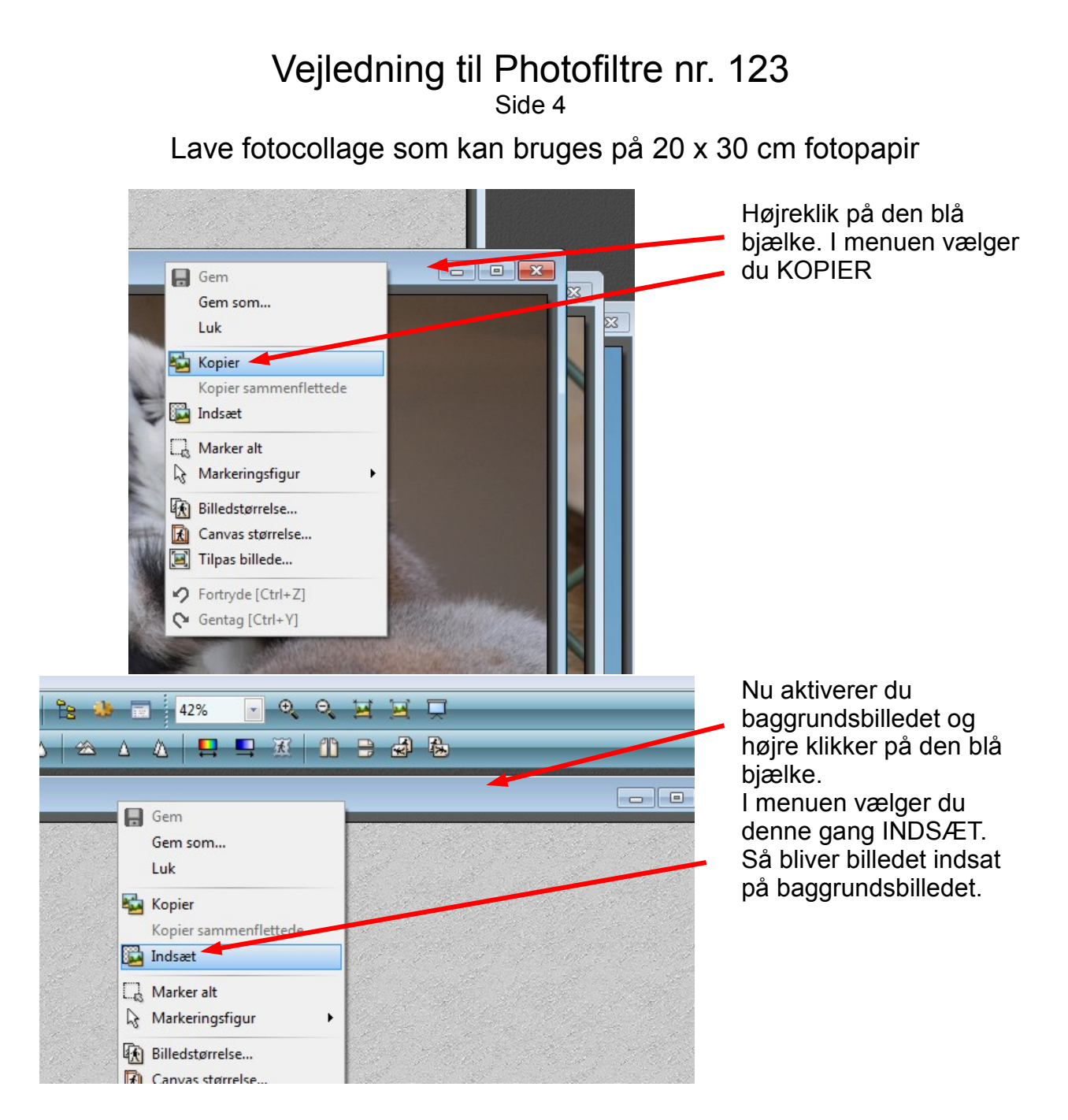

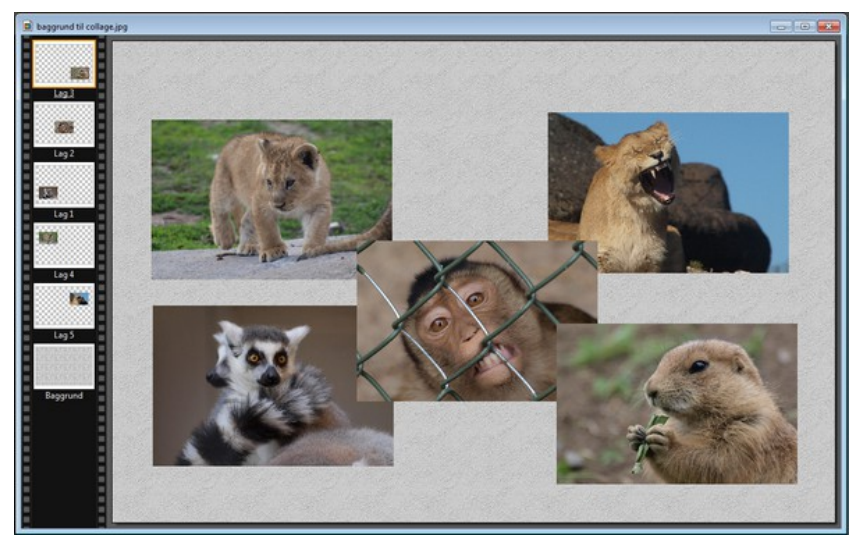

Nu er der så sat de 5 billeder ind. Man kan nu flytte rundt på dem som man har lyst til og bytte om på hvilket der skal overlappe hinanden.

Vejledning til Photofiltre nr. 123 Side 5

Lave fotocollage som kan bruges på 20 x 30 cm fotopapir

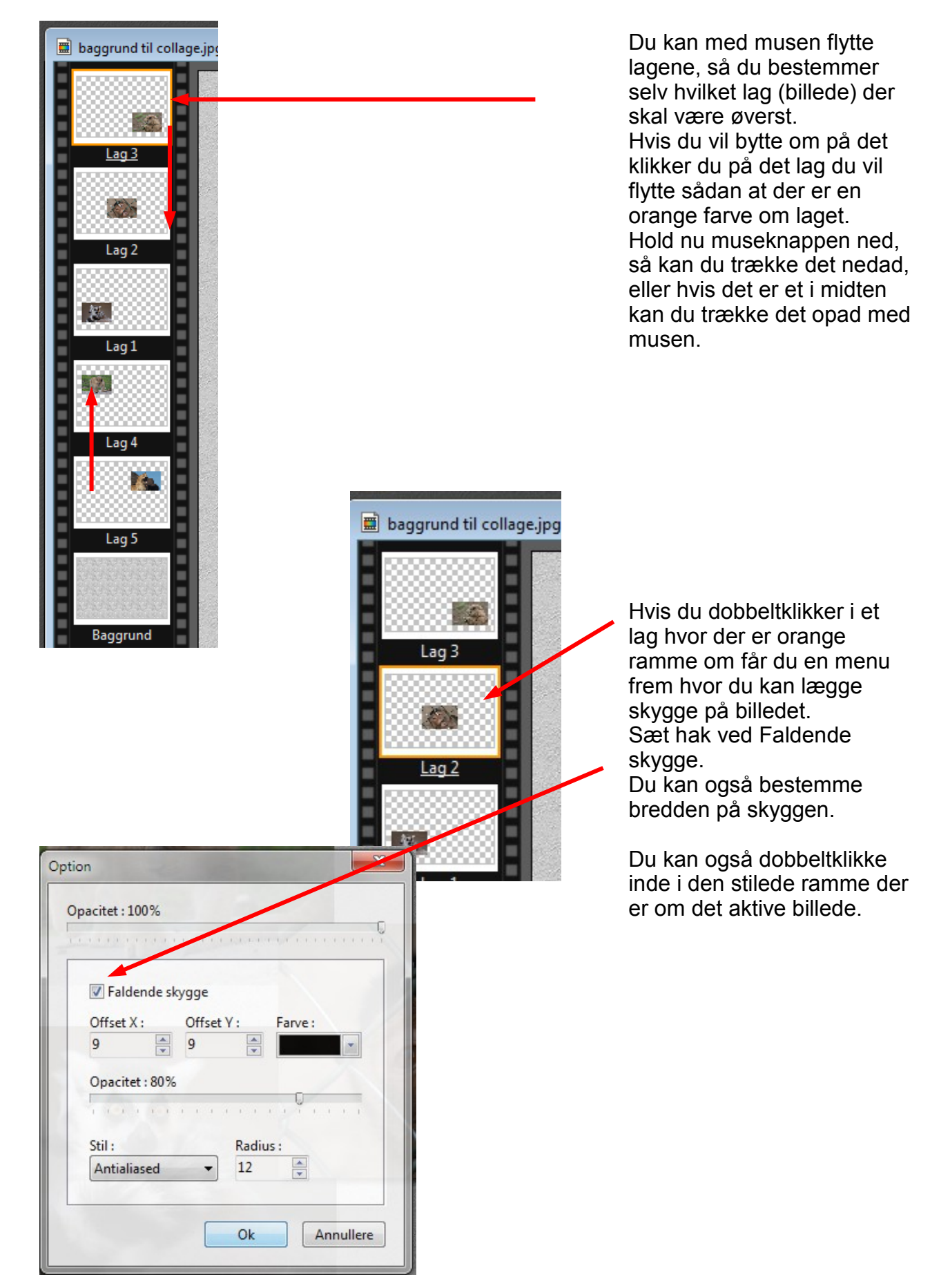

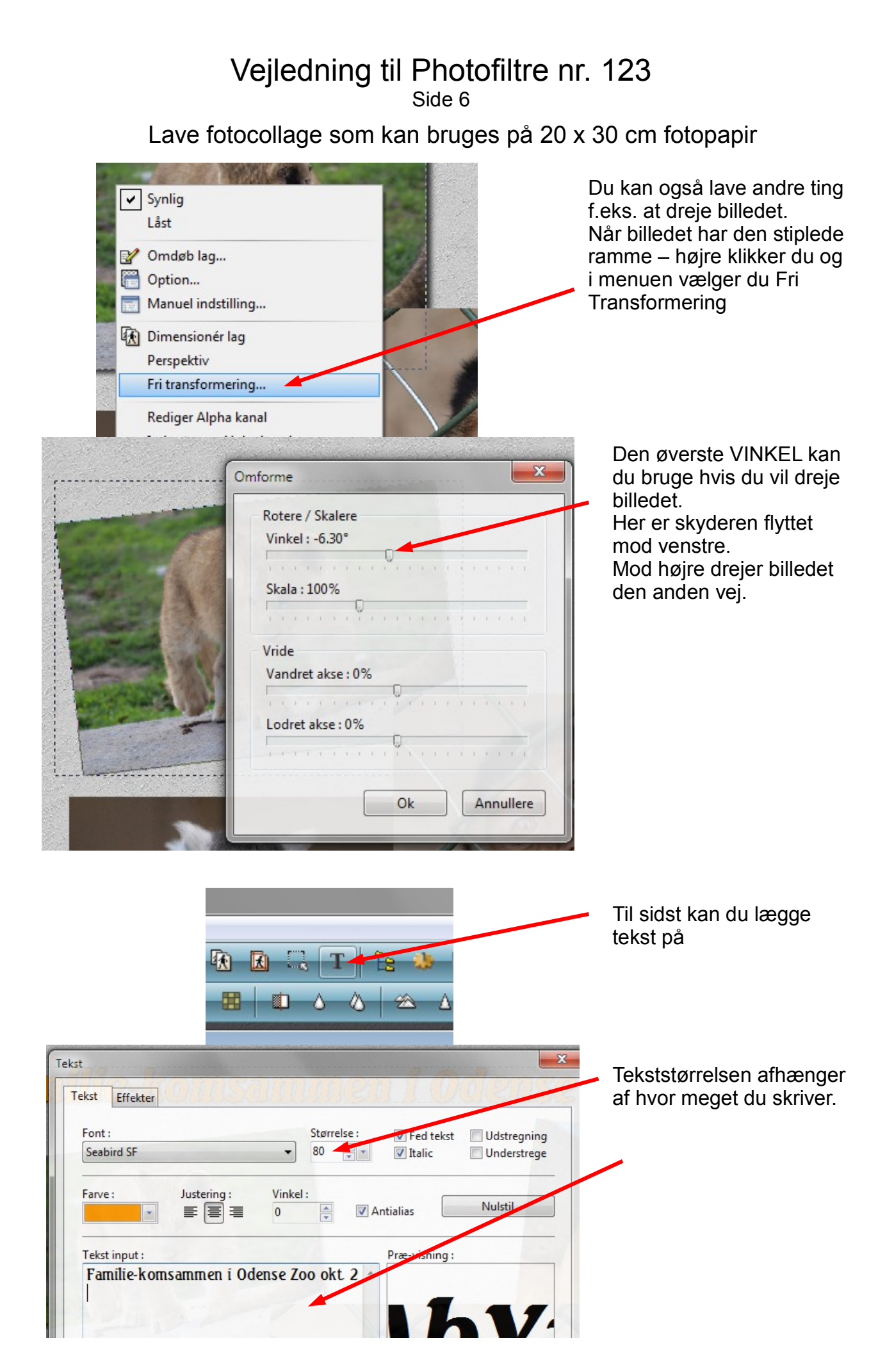

# Vejledning til Photofiltre nr. 123

Side 7

Lave fotocollage som kan bruges på 20 x 30 cm fotopapir

Man kan jo også supplere med noget fra nettet der kan ha' forbindelse med indholdet af collagen. Her har jeg brugt et lille billede af Odense Zoo fra nettet.

Til sidst er der nu kun at samle alle lagene. Hold SHIFT tasten nede og tryk ENTER.

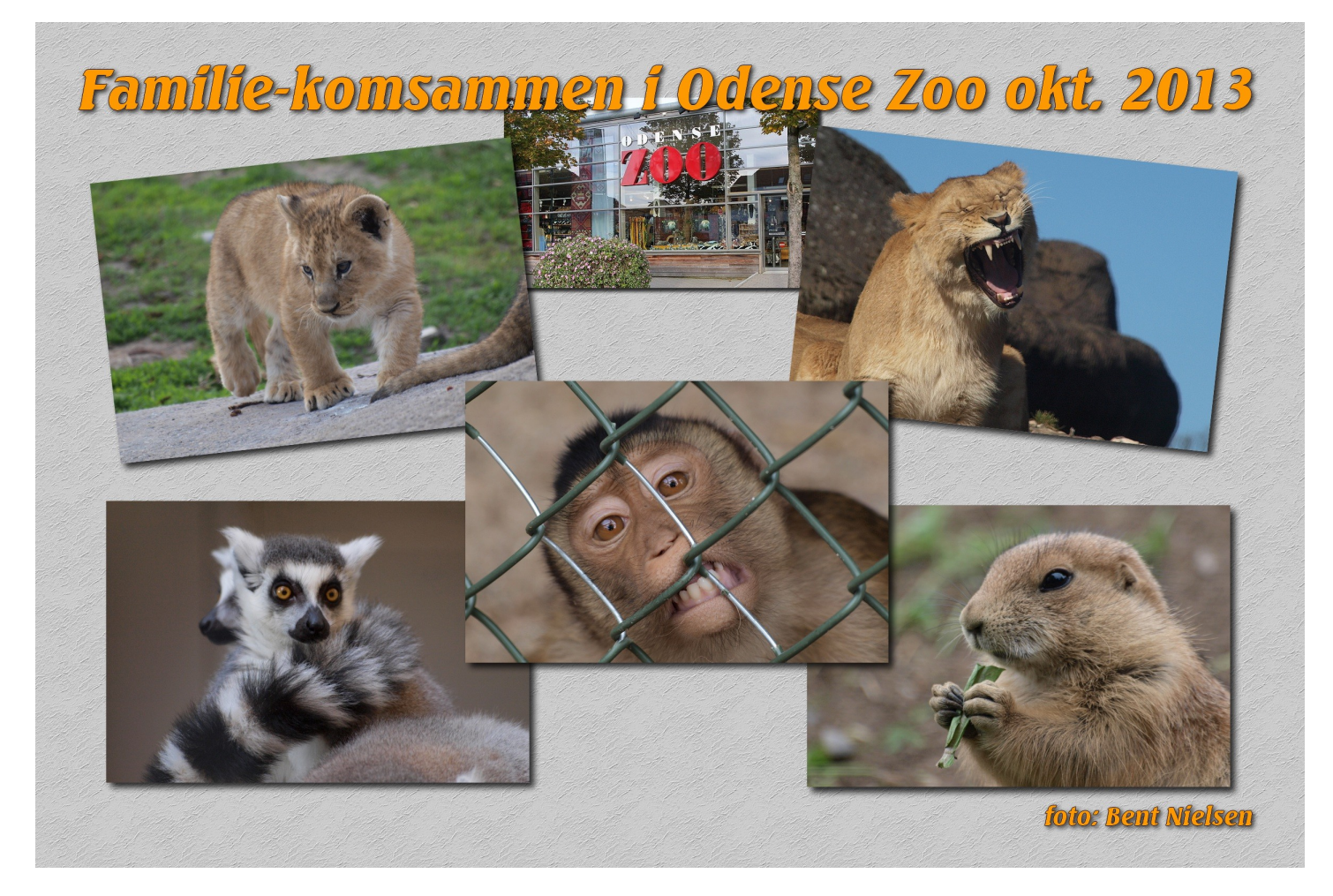

Denne collage kan nu bruges til et 20x30 cm billede. Enten kan man printe det ud selv eller få lavet via nettet sammen med andre billeder.